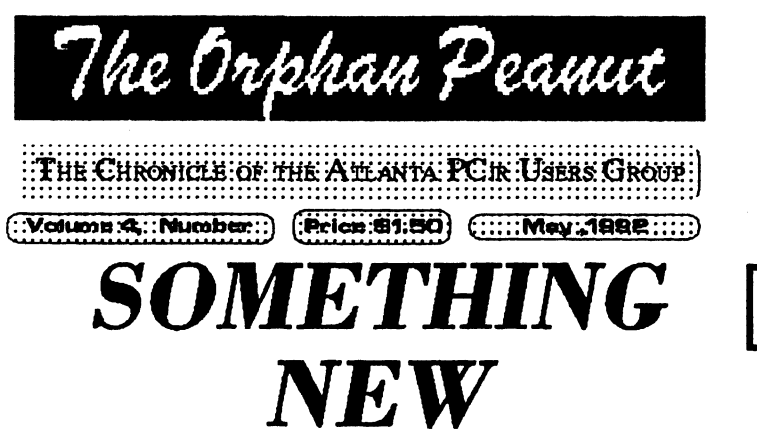

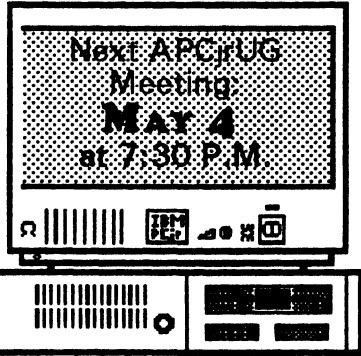

The following article was extracted from the March, 1992 issue of Jr Newsletter, the last surviving national PCJr publication. And we thank Publisher (and APC|rUG member) Tom Crider for his support.]

NEW BUS EXPANSION CARD FEATURES TWO EXPANSION SLOTS

Hank Kennedy of Round Rock Texas, has developed a printed circuit board adaptor which is mounted on the side (or back) of the PCir. This adaptor makes the ir function more like the PC with its multiple slots which accept daughter cards.

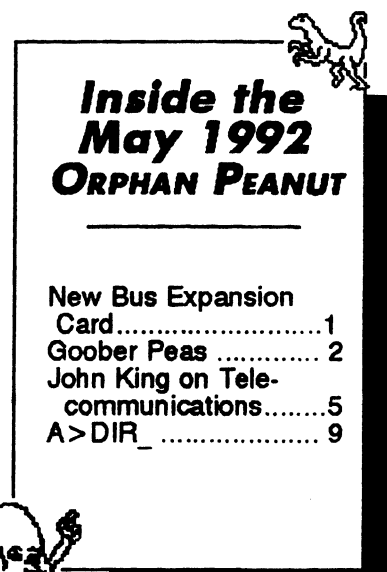

The original PC ir bus accepted only a side car port with a 60-pin slot. Kennedy's device adapts the 60-pin ir bus into a 62-pin bus. the standard PC size, thus allowing the use of cheaper, more standard add-in components.

The adaptor is an extended unit designed to plug into the side port and sit outside the PC jr, at about the same height as the jr. It will accept the standard XT hard disk controller card and the Ad Lib Music card in its two standard PC slots.

This concept of adapting PC ir to accept standard 62-pin cards has been utilized by several of our advertisers for some time.

Ed Strauss (the inventor of the JR HOTSHOT) sold a 2-slot adaptor, and Oowl Software marketed it for a while.

Jr's lack of DMA and the Hard Drive

Direct Memory Access (DMA) was not incorporated into the PCjr. Because it has no DMA, when jr writes to a disk the

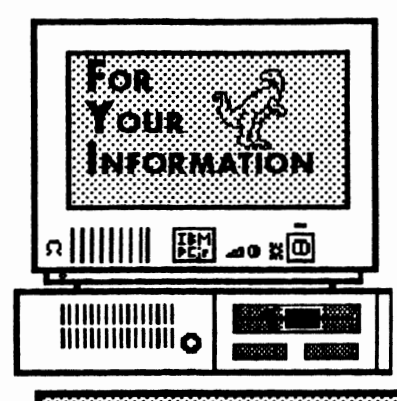

**Experiment Peaucht**<br>**Reference Integrals in the** *CT* **/** *is* **the official newsletter of the** *Atlanta PCjr Users* 

*Group,* a distressingly non-profit organization dedicated to the health and well-being of the first Orphan and first "clone" from IBM - the "Peanut". The Group's single purpose is as stated in Article 2 ofourConstitution:

to provide a forum for members to share information, experiences, and techniques of use that will help other members derive maximum benefit and emorment from their PCit.

**The ORPHAN PEANUT** is designed, laid out, and entirely created on a PCjr with 736 KB of RAM or 8 MHz of clock speed (but not both together), a Microsoft Mouse, a second floppy drive (3.5") from PC Enterprises, and two 20-megabyte hard disks from RIM via Paul Rau Consulting. There's other stuff as well, but we forget.

Software used includes *TEXTRA* word processing (ver. 6.0) and QEdit (2.1) text editor, Power Up! Software's *EXPRESS PUBLISHER* 2.0 desktop publishing, and sundry other programs of varying usefulness.

Permission is hereby granted for the abstraction and republication of any and all original articles in this publication, with the dual provisos that the sense of the article not be changed and that proper credit be given the author and **Tile** *OBPHAN*  PEANUT.

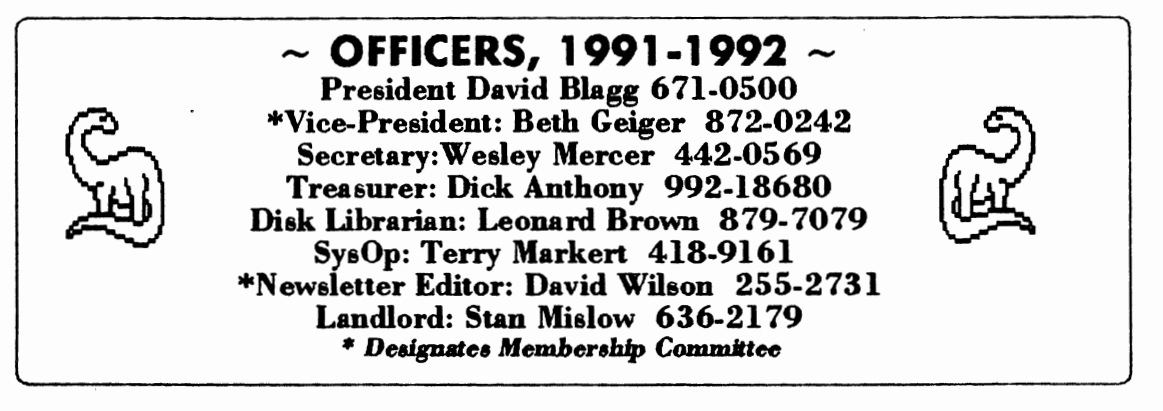

*f***<sub>the</sub> Orphan Peanut** <sup>Volume 4, Number 11 *May*, 1992</sup>

## New Stuff...

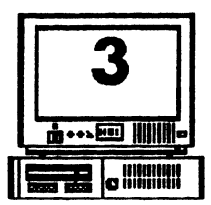

operation is under the control of the CPU and the rest of the system stops during the write. Standard hard drive controller cards typically use DMA to allow the CPU to operate during read write operations. The PCjr's lack of DMA was the major stumbling block to adding hard disks to jr.

Kennedy's solution for this lack of DMA is to burn a new EPROM chip for a standard XT controller card. The new chip allows string commands which can make a self-booting file.

When hard disks for the PCjr were first introdoced, Paul Rau marketed a hard drive mounted off the modem slot. Initially, there was no way to self-boot from the hard disk. Since then, Rau has developed a cartridge which allows a self-cooting C: drive.

Kennedy's strategy of adding a chip to the standard controller cards can be used with the original IBM hardfile controller cards which were made by XEBEC. The EPROM in those was a Motorola 24-pin EPROM, which can be burned in with a NEEDHAM EPROM burner. The Motorola chip, which is an obsolete part, plugs directly into the controller card. Alternately, a standard 28-prong chip; however, the pins must be rearranged before it is mounted onto the card.

#### Featwes of Kennedy Unit

Kennedy's adaptor allows users to have both a hard disk controller and an Ad Lib music card on the PCjr. The Ad Lib music card requires a 14 MHz oscillator. The 14 MHz is available within the junior but not available in the bus. While it is possible to hardwire the 14 MHz

signal from another area of the PCjr to the bus adaptor, Kennedy's unit is supplied with an additional component to generate the 14 MHz signal.

Additional Power Supply Prevents Burnout

Although standard PC's operate their daughter boards on the main power supply, a PCjr nonna1ly uses a power sidecar to provide power for the expansion slots and isolate that power drain from the CPU. Power sidecars are now available for about \$20. Kennedy's unit will also allow a 175 watt external power supply, as an alternative to the PCjr power sidecar, as the power source.

Kennedy's unit sits behind Junior, and is slightly taller, and will retail for about \$30.00 for the circuit boatd, or \$45.00 for the complete kit. He has distributed several units in his local area already. Most owners have covered their units with some sort of case.

Kennedy has assembled a number of units and some of the mits will be marketed by OOwl Software.

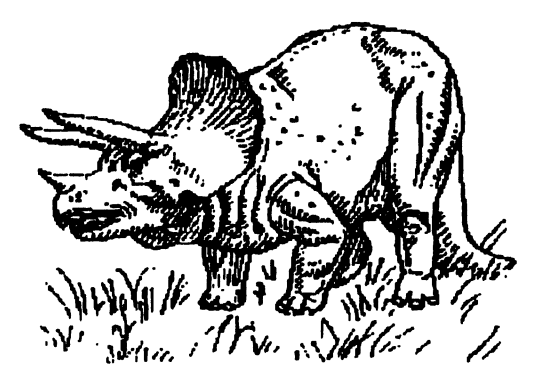

<sup>Volume</sup> 4, Number 11<sup>-</sup> The Orphan Peanut

**GOOBER PF** 

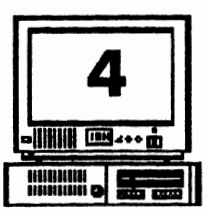

Several things come to mind  $\sum_{n=1}^{\infty}$  is french pace. as subjects for commentary this month. As most of you know from

hearing me whine for the last couple of months, my mother has been in the hospital with a rather badly broken knee since early February, and it's been a little strain to "keep all the balls m the

#### **SPECIAL NOTE**

*As we were assembling this issue of The ORPHAN PEANUT, we received some news we'd like to pass on to you concerning one of our most popular members, Wesley Mercer, the APCjrUG Secretary.* 

*Wesley is presently in the Intensive Care Unit* of *Saint Joseph's Hospital on Johnson Ferry Road in the Sandy Springs area. He's recuperating from heart bypass surgery and expects to recover completely in time, but it's still a major operation and carries with it the usual concerns. Since he's in the ICU, he can't receive visitors or gifts* of *flowers or other little goodies, but a card would be nice. Just send it to him at his home: 12450 Oiarlotte Drive, Crabapple, GA, 30201-1408, and Mrs. Mercer will make sure he gets it. Please don 't call either the hospital or his home until we let you know it's okay* - *his family has plenty to hold their attention as it is.* 

air" during that period. For those kind souls who have expressed interest and concern, let me say that the healing process is slow, but well under way, and Mom was released from the convalescent center about a week ago. Things arc still hectic, but slowing down to a slightly

A couple of new things are of interest to Atlanta PCjrUG members this month - for the first time in quite a while, we have a new (well, new to me; he's been around for a while) vendor of PCjr parts, enhancements, and supplies. Unfortunately, he's in Minnesota, but hey, sending off for our upgrades is nothing new, is it? His name and address is: Elmer Hungate, R.R. #1, Box 324, Dodge center, **MN** 55927. His phone munbcr is (507) 374-2795, and if you have PRODIGY, his ID **an**  that service is WFFT94A. Elmer sent me a copy of his small and unfancy catalog - two **8 x**  11" pages with price lists on three sides and an address area on the fourth - and many of his prices are excellent values. This is a resource that it may be well worth your while to investigate. Oh, I forgot to mention that Elmer also does some repair and circuit board modification work as well, but you should check this service out yourself.

Still on the subject of PCjr product vendors, Paul Rau has completed his move from California to Tennessee. I haven't called to harass them yet, but I love talking to his wife, Jeannette (who really does all the work), so it probably won't be long before I do. The new address: Paul Rau Consulting (PRC), 537 Sugg Place, Dyersburg, TN 38024. Phone munbcr: (901) 287-9147.

More new stuff: Former APCjrUG member and general all-around ban vivant Chuck Watson has opened up his own BBS, The SILVER EAGLE. Because of his past connection with PCjrs and

(Go *to* Page 10)

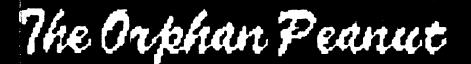

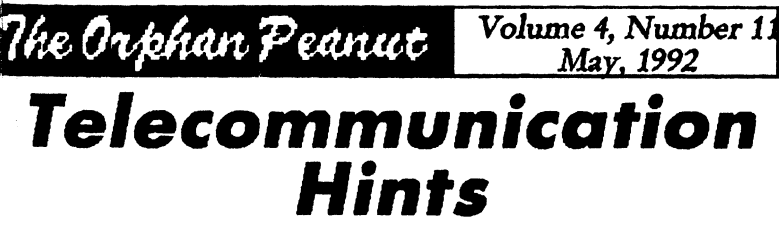

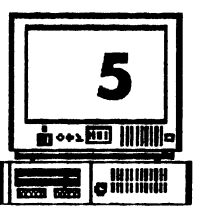

by John M. King, Former President of the Late amented San Francisco PC|r Users Group

o you have a modem installed and connected to the phone line? Do you have communications oftware? Have you tried calling an electronic ulletin Board System (BBS)? Did you ave any problems?

ast month, we covered ustalling a modem and oftware for electronic ommunications. I'll ssume vou've done uat and made your rst call to a BBS. If ou were successful. ou'll find some hints here to take your communications more efcient. If you had problems, I unk you'll find the solutions ou need.

hen you called a BBS, did you see lots of eird symbols and Greek letters mixed ranomly with normal letters, instead freadable messages? If so, you What, me modem? robably had the parameters set rong in your communications rogram.

many programs, including my favorites, RTELE and PROCOMM, Alt-P brings up the arameter menu screen. The common choices e 8-N-1 for most BBSs and 7-E-1 for banks, braries and other BBSs. The best thing to do hen you start with the wrong parameters is mg up, change the parameters, and call back. you have the PC ir internal modem, make the ftware change, reboot your computer, then

call back. The messages from the other computer should now be readable.

Here's another problem. You call a BBS or other computer and see everything you type double as in "YYoouurr NNaammee." There is a simple explanation for this. Keyboard input for communications software goes to the modem rather than directly to the screen. The modem can be set to echo this to the screen or not. Why would you want the modem to echo to the screen? Well, if you were doing some testing before calling another computer, you might want the modem to echo what you typed so you could see it.

When you are connected to another computer, what you type is echoed back by the distant computer to your computer and displayed as it is received. If your modem is also echoing everything, you will see double. If this is the case, you need to change the Echo or Duplex setting to stop

your modem from echoing. In

JRTELE or PROCOMM, press the Alt-E key combination, and the duplicate letters will stop.

A related, minor problem can occur with line feeds. If everything is double spaced, you are getting an extra linefeed. If lines print right over previous lines on the screen, you are missing a line feed. The problem can be corrected in the program setup memus. To correct it during a call, use Alt-N in JRTELE or Alt-Fn 3 in

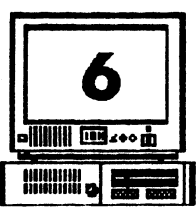

# $\frac{V_{\text{olume}}}{M_{\text{AV},1992}}$ , 1992<br>1992, 1992<br>**The Orkhan Peanut**

## *Telecommunication Hints*

(From Page 5)

#### PROCOMM.

Have you seen unexpected characters, symbols, or Greek letters appear while connected to a<br>BBS? These may be due to noise on the telephone line. Loose phone connectors in your house can cause noise. Check them by wiggling the lines while watching the screen. A spectacular source of  $\bigotimes$ noise is someone picking up a 88§ BB □

receiver on the line you are using am trying to dial

or talk. You will see lots of garbage on the screen until they hang up.

If you use PROCOMM, here is a problem you'll want to avoid. PROCOMM uses overlay files which is gets from the disk. If the disk is replaced during a session, the files on the new disk will be wiped out when PROCOMM tries to find its overlays. The solution is not to change the disk If you have one disk drive, copy the PROCOMM program files to a ramdisk if you have enough memory. As an alternative, use a ramdisk for files which you want to download or upload if they will not fit on the disk with PROCOMM.

JR TELE is nmch more polite about disk swaps. It won't clobber a disk that replaces the program disk during a session, so you can change disks to download files to different disks. However, if

you update the dialing directory or default parameters, the new data will be written to the disk in the drive. If that's not the JRTELE program disk, the updates won't be available the next time you start the program.

That's enough about problems. Once you have a little success calling BBSs, you will be able to learn rapidly through practice and by reading the help files on the BBS. Now let's see what can be done to improve the efficiency of electronic communications.

> The first thing to do is to use the keyboard macro feature of your comrmmications program. JR TELE lets you assign up to 25 characters to each function key. You can make Fn 1 print out your name and Fn 2 your password to speed up logging onto a

BBS. The Alt-Key macros in PROCOMM are capable of more complex strings, but the **idea is**  the same. Let one key combination do the work of many that you use regularly.

Large communications programs such as PROCOMM, QMODEM, Boyen, and others go far beyond simple keyboard macros to increase your efficiency. They have their own programming languages, or scripts, which allow large parts of a conmnmications session to be automated. A script can not only send desired characters, but it can wait for specific messages from the other computer before proceeding. If you are going to use a large communications system, such as Compuserve, a script file will save you lots of time, effort, and money by movmg you through the layers of menus efficiently.

**14e Orkhan Peanut** Volume 4, Number 11

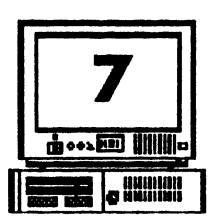

**Telecommunication Hints ••** 

Another way to be more efficient when using a 3BS, is to scroll through messages without pausng and capture the screen information to disk to ead after you have hung up. When the call is ging distance, this can save a lot of time and noney. JRTELE and PROCOMM both have his feature.

i you use PROCOMM, here's a way to save :ven more time. Write your BBS messages in rour wordprocessor and save them in ASCII fornat before placing a call. After logging on, :ive the commands to start writing a message. These are typically an E to "Enter a message" 'allowed your responses to several prompts. Nhen you would normally begin typing the body >f the message, give PROCOMM the Fn Pg Up command to do an upload. Select ASCII from he upload protocol menu which pops up, and hen enter the name of the ASCII file with the nessage. The message will appear on the screen ust as if you were typing it rapidly. Magic!

Even a low speed, 300 baud modem can upload nessages from disk much faster than anyone can ype. Unfortunately, JRTELE doesn't handle \.SCH uploads in the same way as PROCOMM, mt many other programs do.

\n ASCII message upload is just one example of 1 file transfer. Let's look at file transfers in nore detail since a good part of the fun of callng a BBS is to share program files.

>rograms (files 1with .COM and .EXE exten-1ions) cannot **be** sent by an ASCII transfer be- :ause they contain nonASCII characters. iurthennorc, ASCII transfers provide no error :becking. If there is noise on the line some of **be** characters received may not be part of the

original file, or some characters may be lost. For text, this is only a nuisance. In a program file, incorrect or missing characters could lock up your computer when the program is nm.

We need a way to transfer files, so that there are no errors when we are done. In computer language, we need a file transfer protocol that's better than ASCII.

The most common of these is XMODEM. XMODEM incorporates error checking to ensure that every byte is transferred correctly. The file is sent in 128 byte blocks, and a check made after each block is sent to ensure that is was received correctly. If there was an error,

the block is discarded and resent automatically until it is correct. Even if your communications program reports a few errors during a transfer, you don't need to worry. The bad blocks will be discarded, and the file you receive will be fine.

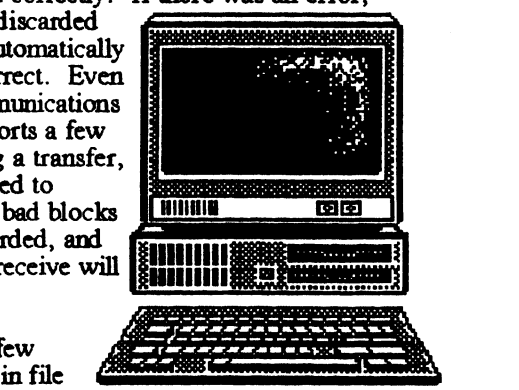

peculiarities There are a few

transfers by XMODFM that you should be aware of. Because 128 byte blocks are sent, the received file size will be a nmltiple of 128. If the original file was 400 bytes, the received file will be 512 bytes  $(4 \times 128)$ . The last 112 bytes will be zeros. These fill the block and have no effect on the program.

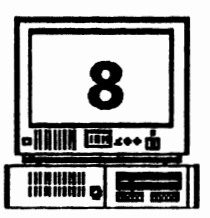

## *Telecommunication Hints*

**8**<br>*May*, 1992<br>**1992**<br>**1992** 

(From Page 7)

The date on the file will be the date it was received, not the date shown on the original file. That's because the date is the "file creation date'', and this copy was created on your computer.

With XMODEM, which both JRTELE and PROCOMM offer, we can be sure that all the programs we download from bulletin boards near and far will work exactly as they were written. Now, let's look at how the program files are stored on a typical BBS, so we can go get them.

In the files section a BBS, you will see files with the familiar .COM and .EXE extensions of executable programs. You will also see files with . DOC and . TXT extensions which are ASCII text files. What may be new to you will be the files with .ARC and .ZIP extensions. These are compressed files. BBS operators store files in

same utility or a related one can open up the compressed file into its original files. The aizes and dates of files extracted from a compressed file are the same as the original files.

The most common compression programs are ARC.EXE from System Enhancement Associates in Wayne, NJ and PKZIP.EXE by Phil Katz of PK ware in Glendale, WI. ARC both compresses and expands files, and PKZIP has a companion program, PKUNZIP, to restore the original files. These utilities work similarly, but they are not compatible. If you download a compressed file with the .ARC extension (FILENAME.ARC), you will need ARC.EXE to uncompress it. Similarly, if the compressed file has the .ZIP extension, you will have to use PKUNZIP to open it.

Fortunately, most BBSs have the necessary compression utilities available for downloading. Look for a name like ARC51.EXE for version

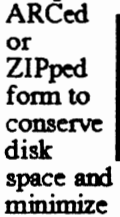

The Yorkshof ma ..

downloading time.

Compressed files are ordinary program, data, and text files which have been operated on by a file compression utility. These programs can squeeze text files down to less than half their original size and reduce program files by 10 to 30 percent. They can also combine several files, perhaps a program and its documentation, into a single file so everything stays together. The

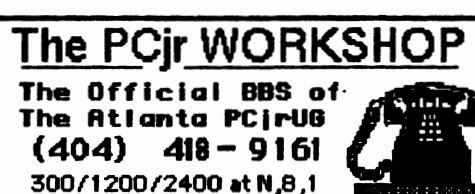

PKZ090.EXE for version 0.90 of PKZIP.EXE and PKUNZIP.EXE.

With your modem, communications program, ARC and PKZIP/PKUNZIP, you

can obtain new software and communicate with people all over the country. All it will cost you is your time and the phone charges.

A last item, Allen Ueckert, the author of JRTELE, is not planning any further updates to his program. As a result, he is no longer accepting registration fees. He says, use it and have fun.

5.1 of ARC.EXE or

~1 'S I b I. ll s, *C*  a tl fi y y D fi tl y, V ~ d, o: p '" p h Jl p al li w h

> If 8(

L I

The Orphan Peanut

Volume 4. Number 11 May. 1992

A>DIR

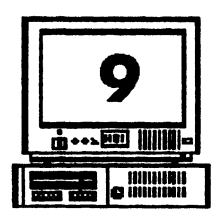

by David Blagg, President, APCJrUG

- Every now and then I have an experience which reminds me that I am grateful the PCir has been around long enough to get rid of most of the bugs.
- One such experience occurred recently. I had a call from a user who was trying to swap disks between a PCir 360K disk drive and a high density 1.2M, 5-1/4 inch drive. It did not work. More accurately, some of it did not work. There are two technical reasons why.

First, the drives have different capacities --360K compared with 1.2M. The 360K drive was developed before the 1.2M drive, and was the one that was standard with the "enhanced" PCir. With much computer hardware, when a

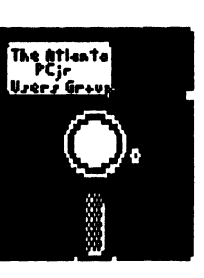

new design is released it includes the ability to adapt to what was produced earlier. This is the case with the disk drives. The high density drive can read files which were created with the smaller 360K drive, or even the much older 160K single sided drives. But the older drive cannot read what was written to a newer drive. One way around this problem is to format disks on the newer drive using the DOS FORMAT command switches to create a 360K disk with 9 tracks per side. That should do it, right?

Not always, and this leads to the second technical problem. When a disk is formatted one of the things that happens is FORMAT places information on every disk in something called the boot

record. This information includes the DOS version used in the FORMAT. Do you have a hunch what is coming? Earlier versions of DOS provided for a specific amount of room to store certain information about the files on the disk. This was true with version 2.1 which was released with the PCir. But versions after 3.x have a larger storage area for the same information. As a result, a 360K disk which was formatted with, say DOS 3.3, will not always work properly on a machine running DOS 2.1. Of course, a disk formatted with DOS 2.1 can be read on a machine running DOS 3.x or higher because of the "backward compatibility" described above.

Confused? So was I. To sort all these things out was a real struggle, especially when I was using disks on both an office 386 machine and my PCjr. I did it, but every now and then I would overlook some detail and it would cause problems. And as with other apparently complicated things there was a simple solution. Format some blank disks on the PCjr, then keep them handy as you move to another machine. It precludes all kinds of problems.

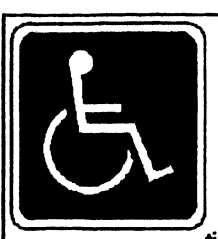

#### DON'T FORGET -

**Friends of Disabled** Adults (FODA) accepts donations of any IBMcompatible computer or parts, but they're particularly interested in your

Junior if you don't need it anymore.

Contact Dan Lambert at 381-1893.

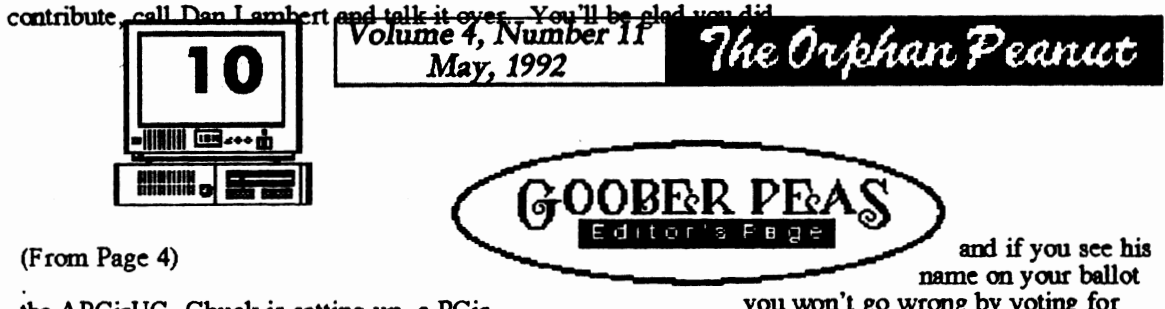

the APCirUG, Chuck is setting up a PCir Conference and is trying to get the PCir echo from the local RIME national network hub. You can dial the SILVER EAGLE at (404) 438-0725 for 24 hours a day at modem settings of N.8.1 (the standard) and it will accept baud rates from 300 to 19,200. It's not likely that most PCir owners will want to communicate outside that range, but if you do, let me know and I'll see that your request reaches Chuck.

Something else of considerable importance if you value the quality of law enforcement in our communities - longtime APCirUG member Glen E. Ashman is seeking the Democratic party nomination as Superior Court judge in Clayton County. Glen is a man of integrity and ability,

you won't go wrong by voting for him. Glen didn't ask us for an endorsement. and of course I can't speak for the Group, but I can, and do, express a personal opinion based on my association of several vears with him.

We've received several donations of unused PCir parts and equipment for the Friends of Disabled Adults (FODA), and more than a couple of items came from non-APC if UG members. Let me urge you once again to consider a donation of your old PCir parts or complete systems; this is really a VERY worthy cause and one I'm proud to have participated in. There's a box on page 9 with more details, so if you even think you might have something to

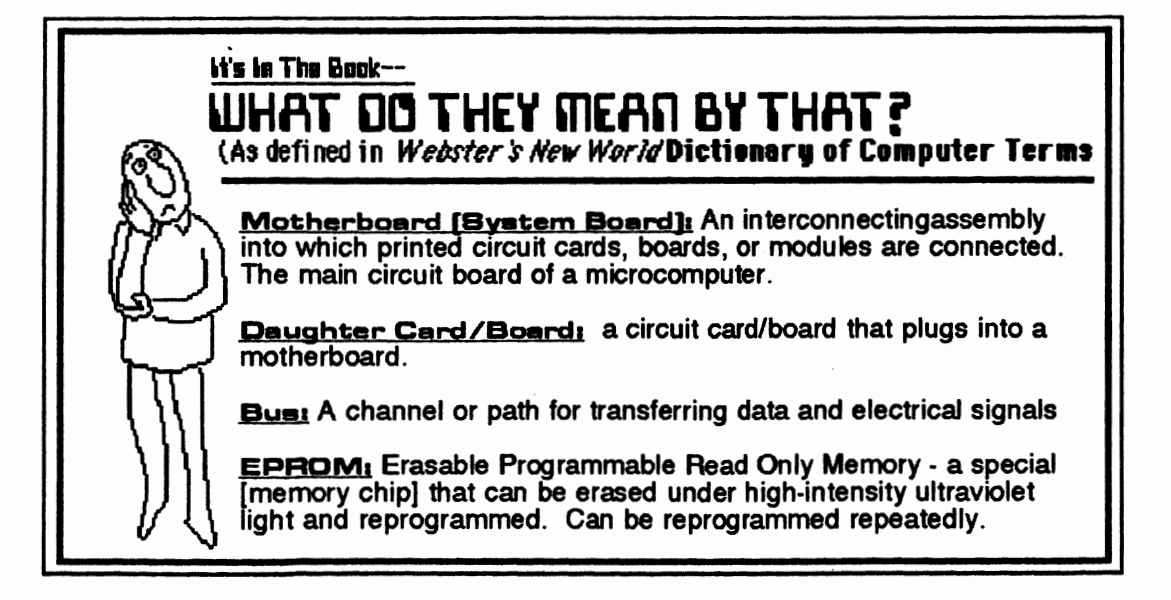

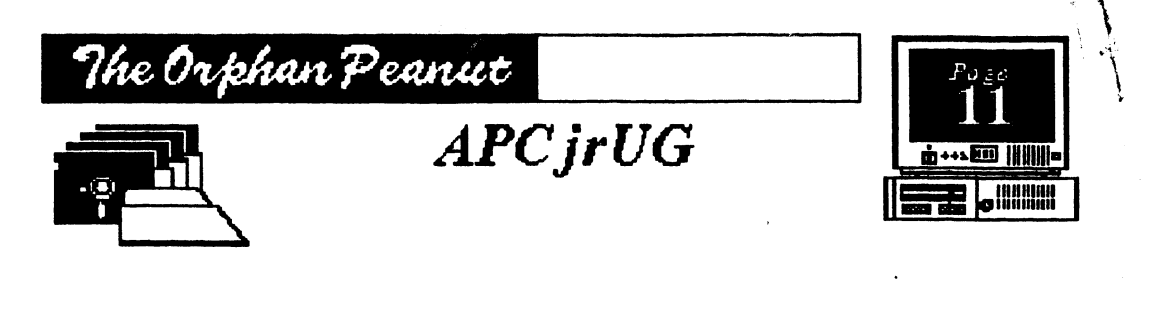

 $\mathbb{Z}_{\mathbb{Z}}$ 

### LIBRARIAN'S CHOICE: Disk of the Month

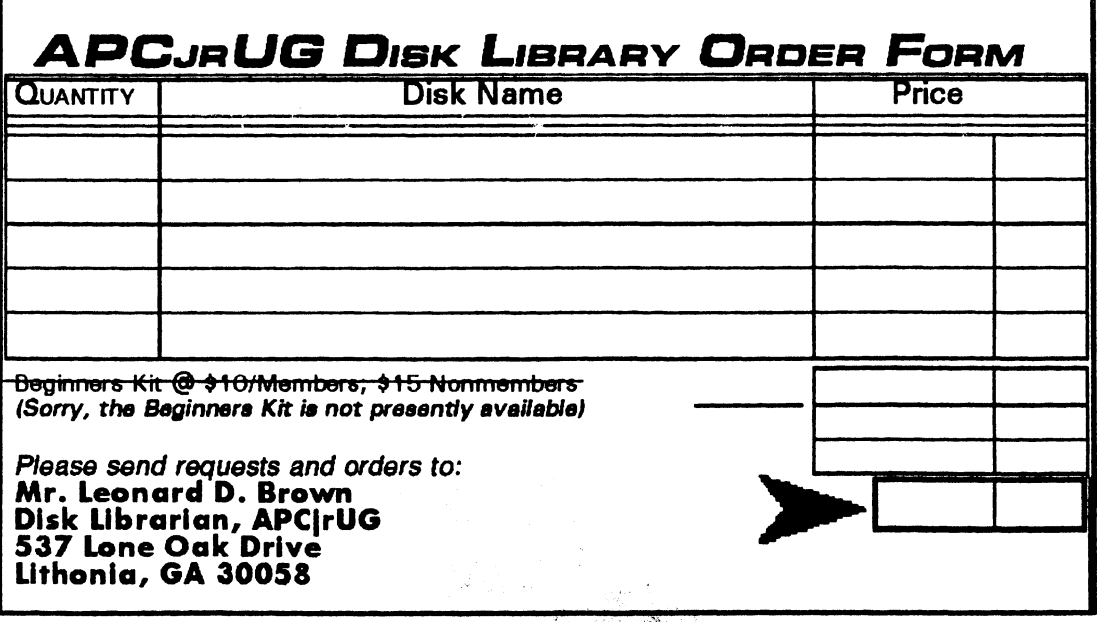

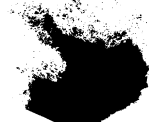

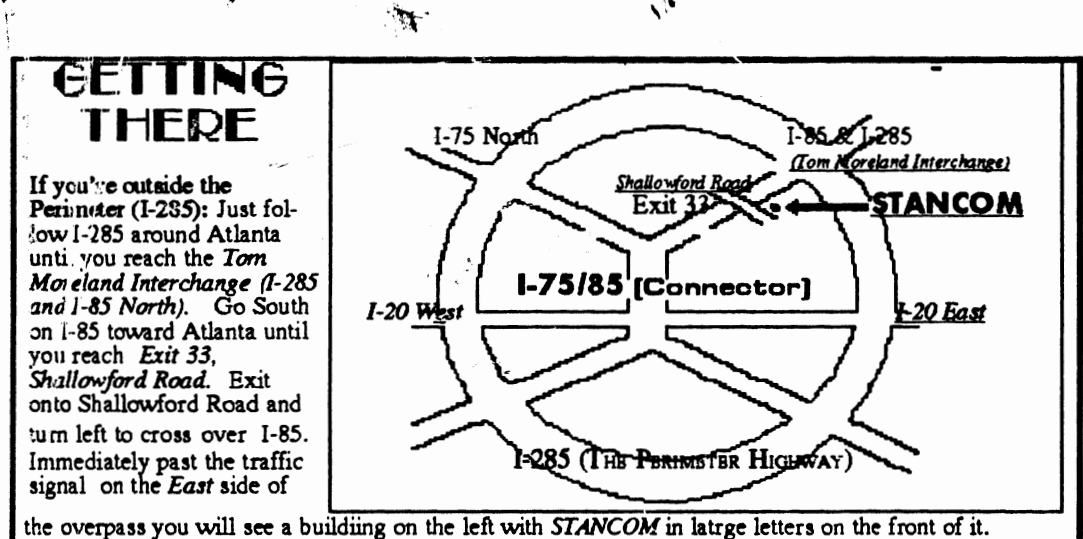

the overpass you will see a building on the left with STANCOM in latrge letters on the front of it.<br>If you're inside the Perimeter (I-285): Get on I-85 heading North from the city. Watch for the Shallowford Road exit. Number 11 33, and leave the Interstate highway there. Turn right on Challowford Road, get in the left lane and prepare to immediately turn left into the STANCOM parking lot.

The Orphan Peanut

The Chronicle of the Atlanta PCir Users Group 6575 Amberglades Lane Atlanta, GA 30328

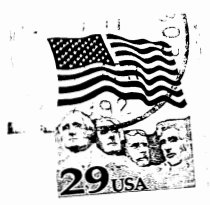

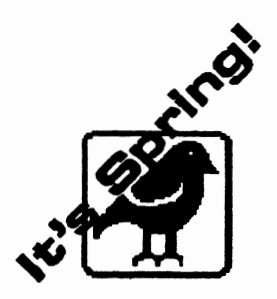

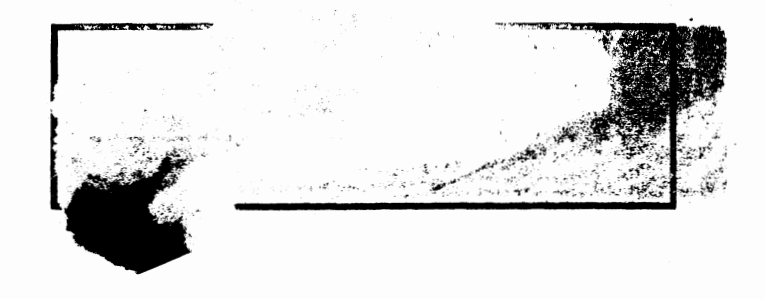